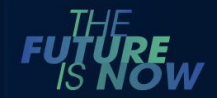

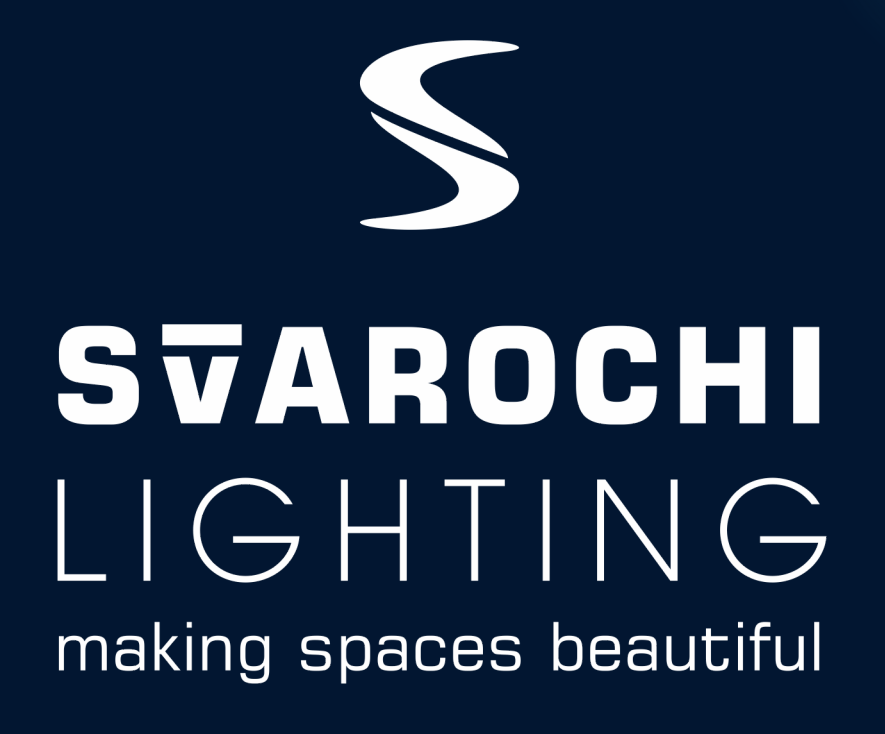

FROST & SULLIVAN

**INDIAN SMART LED LIGHTING ENTREPRENEURIAL COMPANY OF THE YEAR AWARD** 

 $20I8$ 

**BEST** 

PRACTICES

**AWARD** 

INDIA'S FIRST COMPANY FOCUSED ON APP OPERATED SMART LIGHTING

Our products and App are designed ,developed, manufactured in India

Plug & Play | No extra wiring | Flexible | Stylish | Affordable

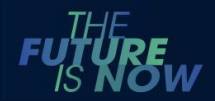

## What's new in Version 3.0

- 1. Significant enhancements in the number of lights that a single Device/ Account can handle. You can now create upto 100 Projects, each having upto 15 rooms with each room having upto 100 lights
- 2. App supports the the newly launched **Colour and Daylight** *Plus* **lights** (which give you 16 million colours plus white tuning over a wide range, and other features)
- 3. New Registration and Project transfer protocol.
	- All users need to register individual user account with Svarochi by clicking Create New Account (including those registered as users logging in with someone else's account). The user setting up the network becomes the Admin. They can invite other registered users by inviting them as Admin or Guest. You can transfer full project or partial project. You can be both, a Master and User for different Svarochi light projects. You can also do full or partial project transfer to another user
- 4. Supports new feature like creating new dynamic scenes, music integration , 24 hrs scheduling. Note that many features are compatible with Color and Daylight Plus products only
- 5. Autosaves cache data when exiting App. Data connectivity is required while changing projects/ profiles or creating projects

### Product Categories

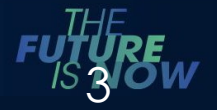

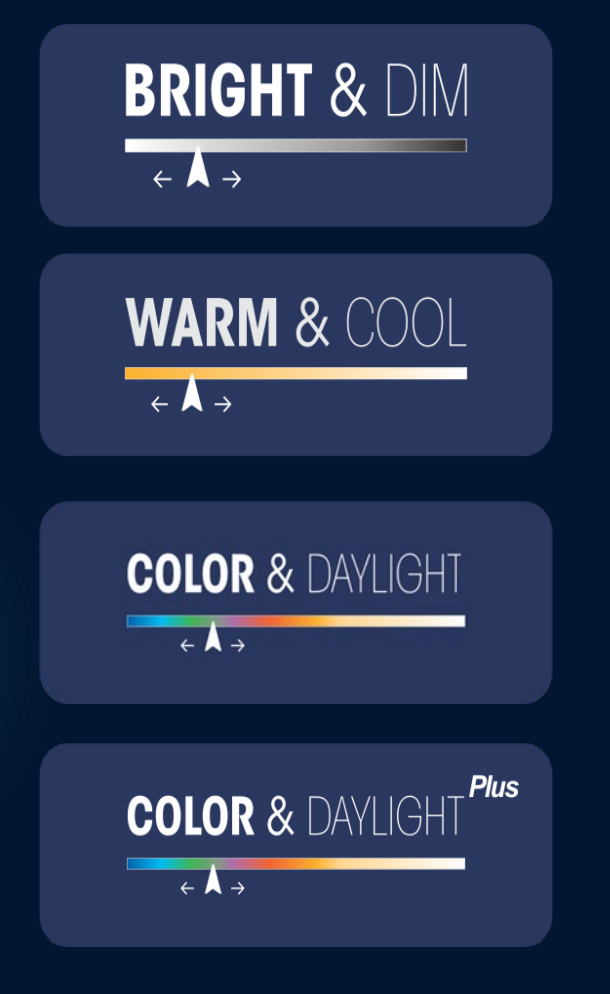

Switch ON and OFF and adjust intensity (dimming) in fixed colours only.

Switch ON and OFF, adjust intensity (dimming), set the light colour from warm yellow to cool white to match the décor.

Switch ON and OFF, adjust intensity (dimming), select from 4 White light options l and choose from 16 million colors or library of preset static and dynamic effects.

Switch ON and OFF, adjust intensity (dimming), tune the light colour seamlessly from warm yellow to cool and choose from 16 million colours or library of preset static and dynamic effects.

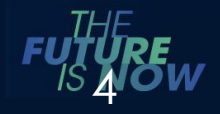

# How to Transfer Network and Switch Profiles

VERSION 3.0

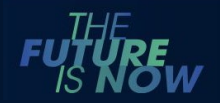

## Transfer protocol-Internet connection required

- It is strongly recommended to have unique login credentials in every device where Svarochi App is loaded
- If you were using a different (Master's credentials ) to use the App in Version 2.3 . Please create a new account with your email ID/mobile number.
- ▶ The user setting up the network first with a set of Svarochi lights, becomes the Admin by default
- ▶ They can invite other registered users by inviting them as Admin or Guest.
- You can transfer full project or partial project.
- You can be both, an Admin for several projects and a Guest(invited by other network Admins) in other Svarochi light projects.

#### Invite another registered user

*Internet connection required for this task*

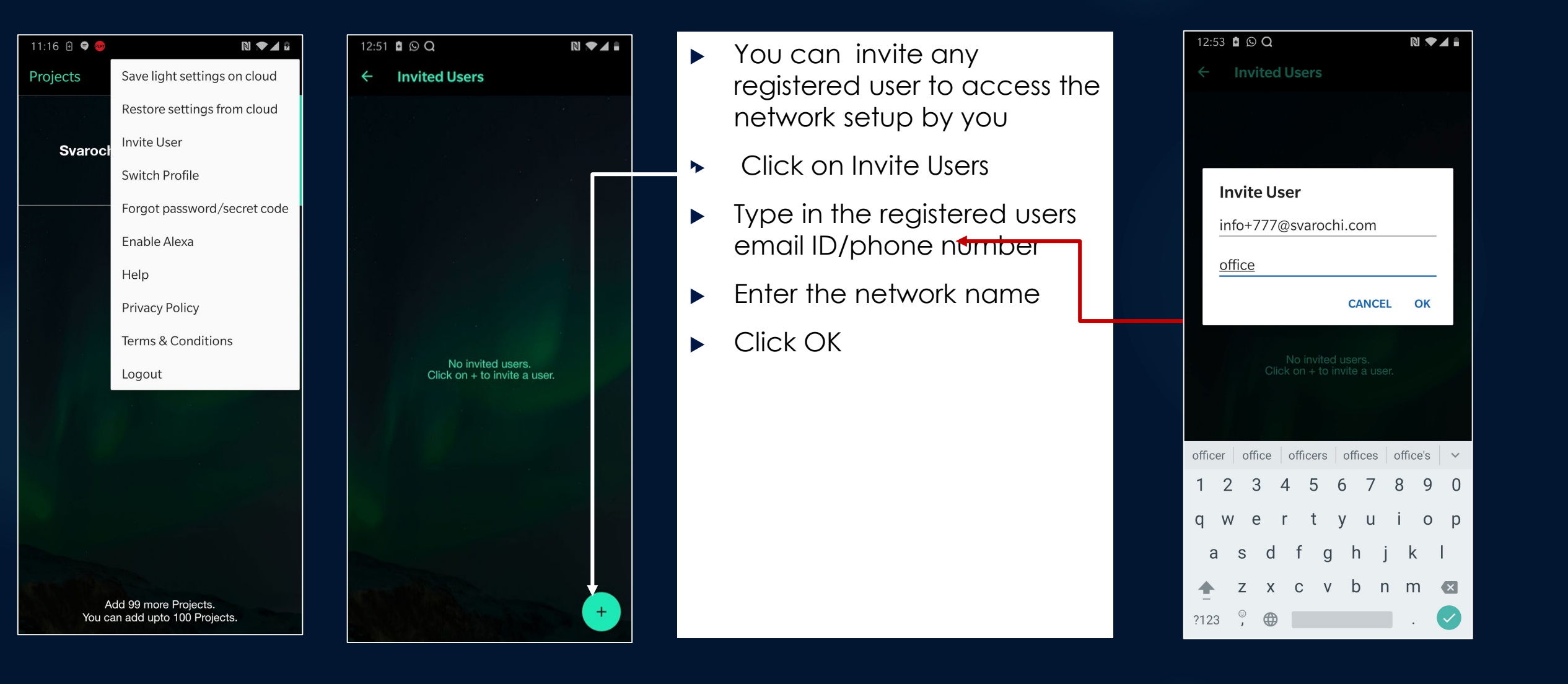

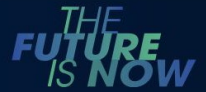

### Invite another registered user and select transfer protocol

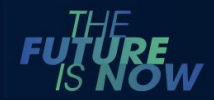

*Internet connection required for this task*

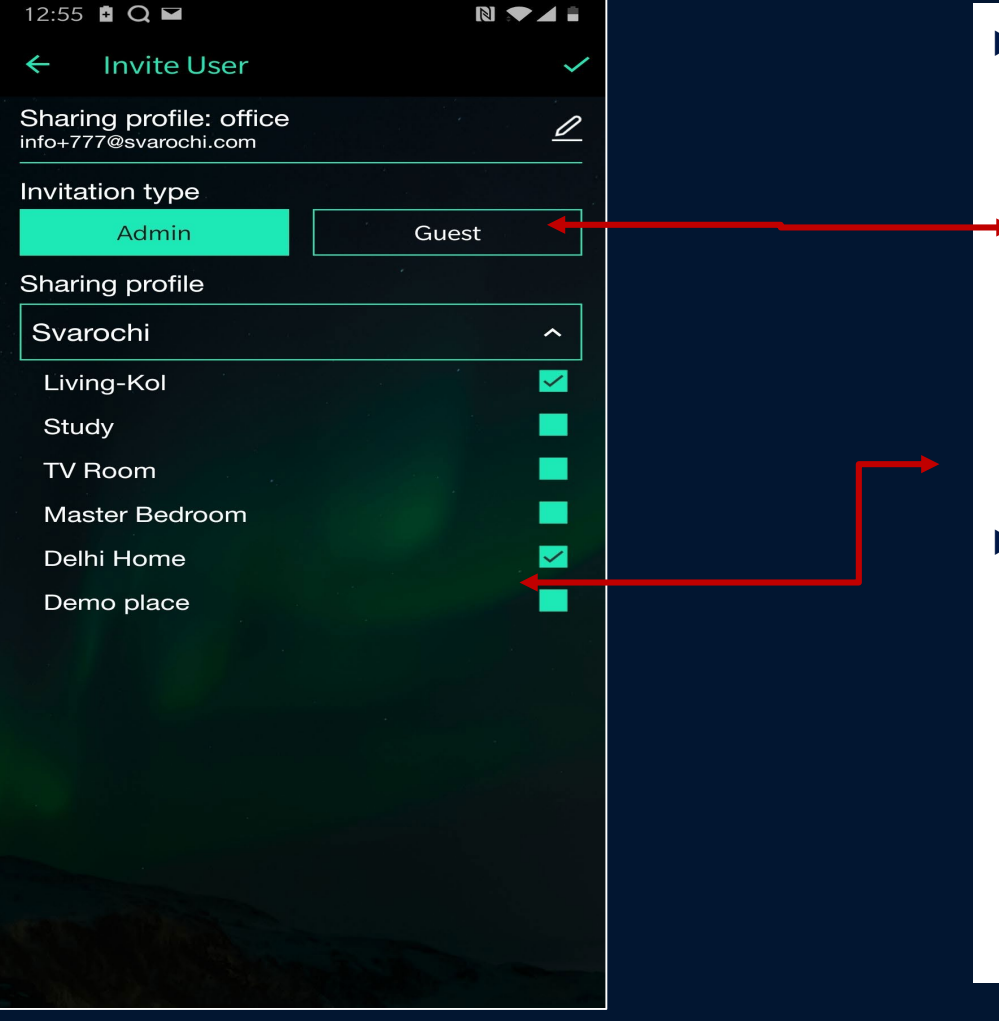

- $\blacktriangleright$  Select Invitation Type
	- Admin -Full Access -Can alter the network, add /delete ligts
	- Guest- Partial Access –can operate the lights, but cannot add/delete lights, groups, scenes , schedules etc
- Select Rooms in the project you would like to transfer

#### Switch Profile

#### *Internet connection required for this task*

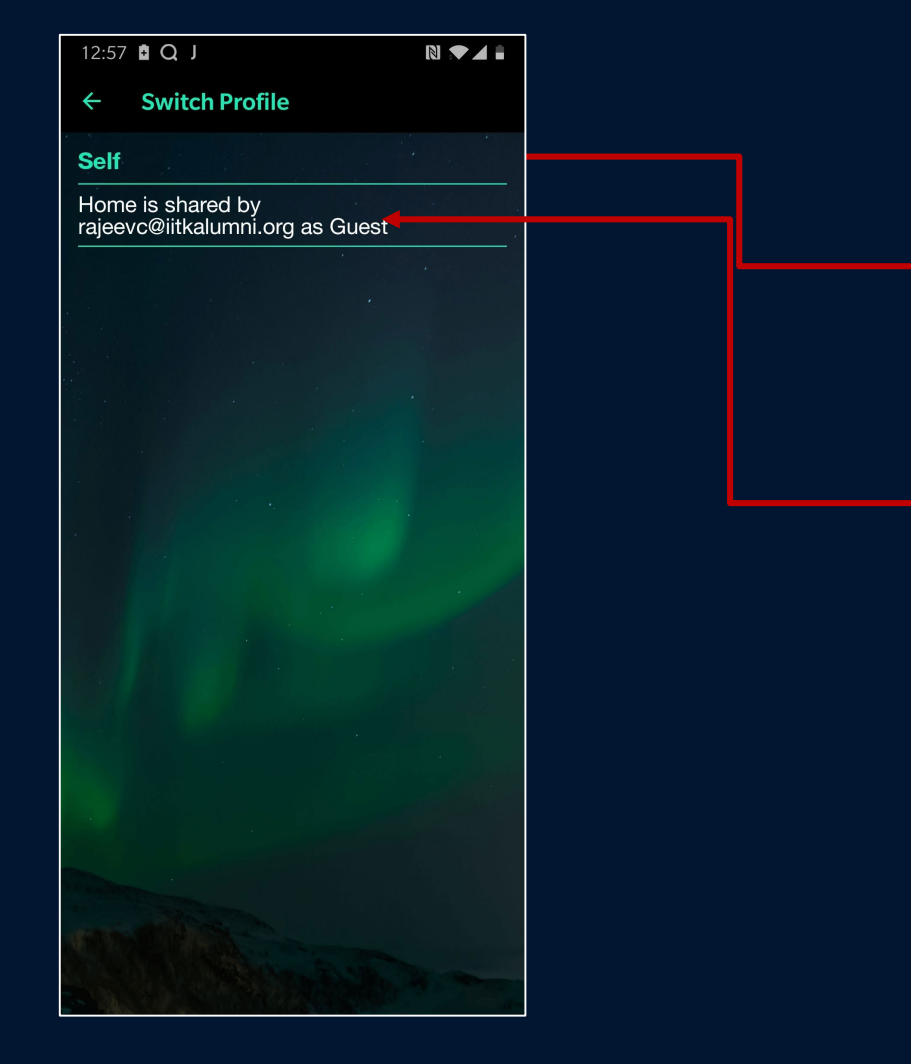

- Switch Profile When you want to access the network transferred to you by other users
- Self Network set up by you
- Network transferred to you by other user. You will also receive an mail or SMS alert when another user transfers a network to you

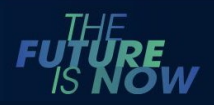

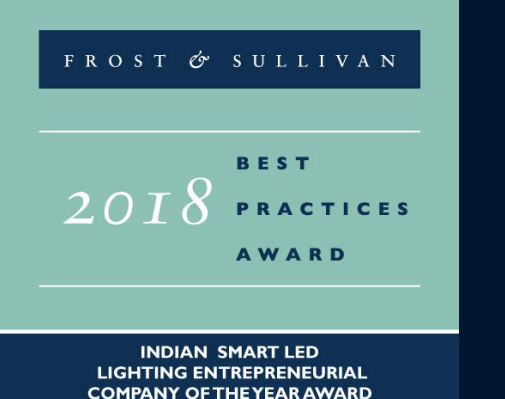

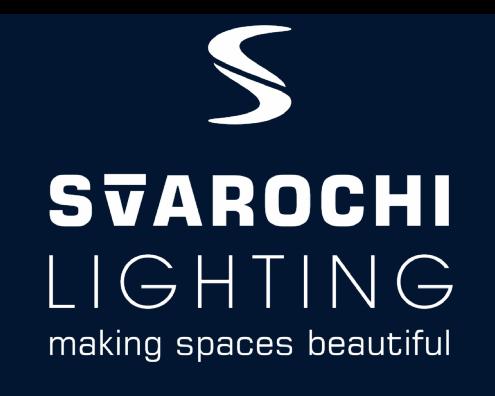

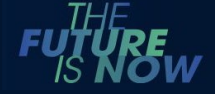

svarochi.com/download-zone/

- Customer Support
- $\triangleright$  1800-121-5610 9:30 AM 18:30 PM (Mon Sat, except Public Holidays
- ▶ Write to us at [info@svarochi.com](mailto:info@svarochi.com)

INDIA'S FIRST COMPANY FOCUSED ON APP OPERATED SMART LIGHTING

Our products and App are designed ,developed, manufactured in India

Plug & Play | No extra wiring | Flexible | Stylish | Affordable 9